## **eCups**Next Generation Printing Support for OS/ 2

#### Warpstock Europe 2011

Presented by Alex Taylor

### eCups

- What is it?
  - eCups is a new printing framework for OS/2 and eComStation, based on CUPS (the Common Unix Printing System)
- Why do we need it?
  - OS/2 printer drivers are no longer provided for current-model printers
  - While OS/2 continues to support PostScript printers, most consumer-grade printers are not PostScript, and need specific drivers
  - eCups provides a potential solution

### **How Printing Works**

- Every printer has its own native "language"
  - Expects to receive print data in that language
  - Language tends to vary according to manufacturer
- Printing to any printer requires:
  - A. Translating print data into the printer's language
  - B. Sending that data to the printer
  - C. Job management/sequence control
- Under OS/2 (by means of a printer object):
  - A = Printer driver (via individual printer device)
  - B = Port driver (via individual printer port)
  - C = Spooler (via individual print queue)

# Printing Under OS/2 Presentation Manager

- Print jobs are sent as GPI data
  - The printer driver converts them into the printer's native format
- Plain text & printernative data are also accepted
  - These can be passed straight on to the printer

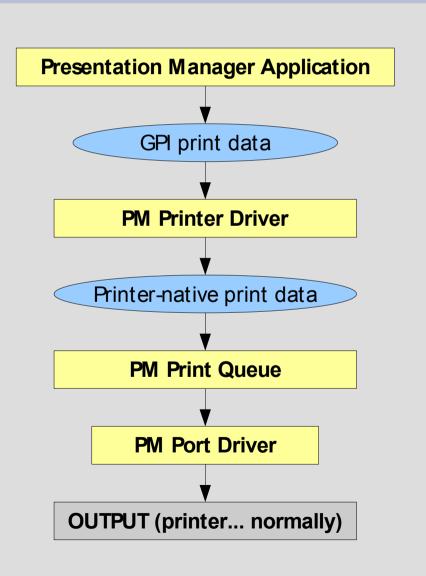

#### **OS/2 Printer Drivers**

- Rather than supporting just one printer, most OS/2 printer drivers support an entire class of printers (usually based on a common printer language).
  - For this reason they are sometimes called PrinterPak drivers
  - Common OS/2 printer drivers include:

```
    LASERJET (PCL-based printers)
```

EPOMNI[1-5] (Epson inkjet printers)

OMNI (Various models, mostly inkjets)

PSCRIPT (PostScript printers)

### **PostScript Printers**

- Some printers use PostScript as their "native" language
  - PostScript is a well-defined, standardised language
  - Allows generic support across PostScript devices
  - Printer-specific capabilities are defined in PPD files
- Any PostScript printer can be supported by "importing" its PPD file
  - The OS/2 PostScript driver includes a utility (PIN) for this purpose
  - Therefore (in theory) any PostScript printer old or new – can be fully supported on OS/2!

### **Printing Under Unix**

- Unix is not an OS but a whole family of OSes
  - There is no common GUI environment
  - There is no unified data format (like GPI) for applications to use for their print jobs
  - There is no real standard for print spooling
    - · (LPD is primitive, and different implementations are not perfectly compatible)
- Applications often have to provide their own printer drivers for each printer and each OS!

### Common Unix Printing System

- All print jobs are PostScript files
  - All PostScript printers can print these files natively
  - For non-PostScript printers, conversion filters are provided which can convert PostScript into that printer's native language
- Applications generate print data in PostScript format
  - CUPS accepts a few other formats (e.g. plain text, PDF, some types of image files) which it can convert to PostScript itself
- Effectively, all printers are now PostScript!

### Overview of CUPS Operation

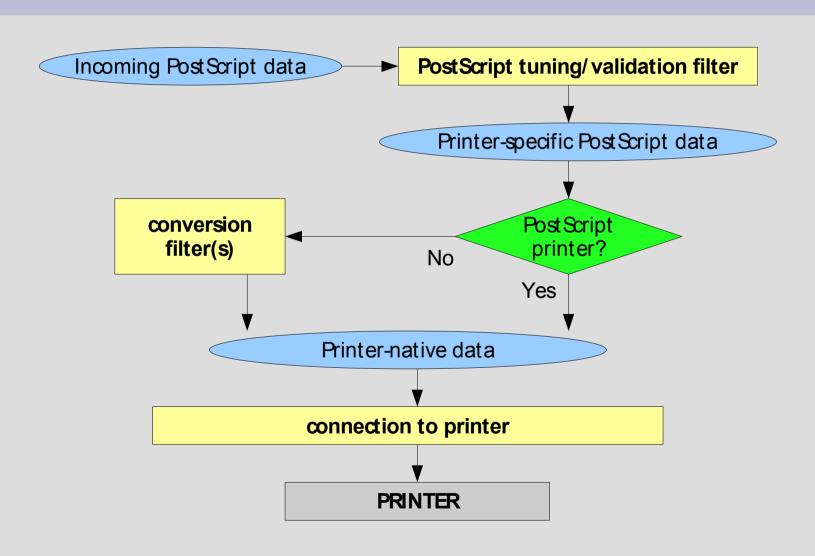

### How eCups Works (1)

- The normal OS/2
   print process, with a
   PostScript driver →
  - The final output is a PostScript file
- What does CUPS expect as input?
  - A PostScript file!
  - Hmm...

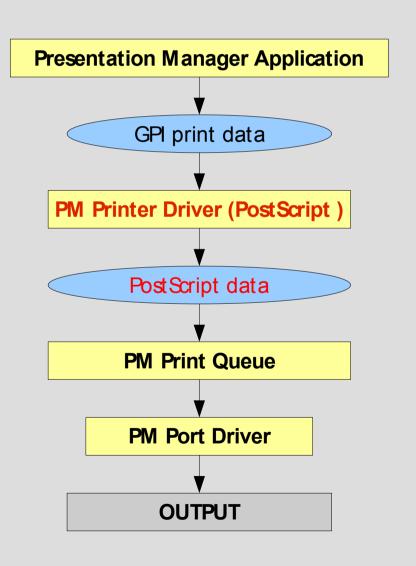

### How eCups Works (2)

- Applications print to a WPS printer object
- Special eCups port driver redirects the output to CUPS
- CUPS converts the PostScript and sends it to the actual printer

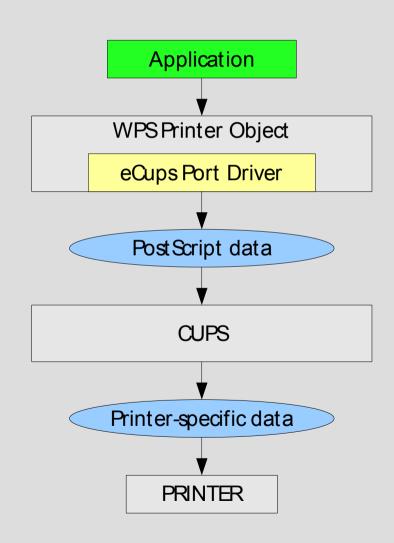

### Installing eCups (1)

#### Components:

- CUPS (daemon, filters, and support files)
- Ghostscript (used for PostScript data conversion)
- eCups port driver
- Printer support package at least one of:
  - Gutenprint (drivers for most printers)
  - Splix (various Samsung and Xerox printers)
  - HP-LIP (various HP printers)
  - Other support packages (foomatic/foo2qpdl, etc.)
- PostScript printer driver, one of:
  - ECUPS.DRV (default)
  - · ECUPS-HP.DRV (for use with HP-LIP)

### Installing eCups (2)

- Default method: installing from ZIP files
  - Unzip eCups port driver to \OS2\DLL and install from WPS
  - Unzip ECUPS.DRV / ECUPS-HP.DRV to any directory, and use the WPS to install it from there
  - Unzip all other packages to the root directory of a single drive.
- Experimental: WarpIN packages (WPI)
  - Download WPI packages for each component required.
- Upgrading: install on top of previous version

### Configuring eCups

- Make sure the eCups port driver is installed
- Check the path to Ghostscript in:
  - \cups\lib\cups\filter\pstoraster
  - \cups\etc\foomatic\filter.conf
  - \cups\bin\foo2qpdl-wrapper(This is also required when upgrading Ghostscript)
- When upgrading GutenPrint:
  - Edit all Gutenprint printers in the CUPS
     Administration GUI and re-select the PPD files

### Printing with eCups

- Three steps to set up a printer:
  - Create a printer in CUPS itself
  - Create a desktop (WPS) printer object
  - Create a port (CUPSx) to connect the two
- A graphical tool to automate this process is still under development

### **Creating a CUPS Printer**

- Select built-in model or import PPD file
- Select back-end (printer connection)
  - USB
  - TCP/IP (IPP/LPD/AppSocket)
  - SMB
- Assign name
- Set job options
- Print a test page!

### Creating an OS/2 Printer

- Desktop 'Printer' template, eComStation 'Install Printer' tool, etc.
- Select the driver/model
  - 'Other printer driver' → path to ECUPS files
  - If not listed, it may be necessary to import from PPD

### **Creating a Printer Port**

- Make sure CUPS.PDR is in x:\OS2\DLL
- Printer object properties → 'Output Port' → 'Install New Port'
  - Select 'CUPS' port type
- Set port properties (double-click on port)
  - Server: usually 'localhost'
  - Printer name: as defined in CUPS

### **Troubleshooting (in CUPS)**

- Make sure CUPSD.EXE is running
- Make sure you can print test page from CUPS web console and/or using CUPS lpr
- CUPS error log
  - Turn on detailed logging if necessary
  - Try and isolate the failing program/filter (e.g. pstoraster, Ghostscript, foomatic-rip, etc.)
- Make sure path to Ghostscript is correct
- Make sure the network URI is correct/valid

### **Troubleshooting (in WPS)**

- Printing from application fails:
  - Use ECUPS or ECUPS-HP, not PSCRIPT
  - Make sure server and printer name are correct
  - Make sure CUPSD.EXE is running
- Cannot edit driver/job properties in printer
  - Make sure EAs on ECUPS[-HP].DRV are intact
  - With imported PPDs, verify existence/timestamp of x:\OS2\DLL\...\AUXPRINT.PAK
  - Reinstall driver if necessary

#### **Future Plans**

- Simpler installer (WarpIN)
- Integrated printer creation GUI
- More/better documentation
- ... Suggestions?

#### **Online Resources**

- eCups website:
  - http://svn.netlabs.org/ecups
    - Overview, files, links
    - HOWTO (illustrated), Frequently Asked Questions
- CUPS:
  - http://www.cups.org
    - Manuals, forums, API documentation
- OpenPrinting database:
  - http://www.openprinting.org/printers
    - Model and driver look-up

### **Questions?**

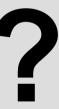